Con la utilidad msiexec podemos instalar o desintalar paquetes desde la consola

#### **Instalación**

MSIEXEC /q /i XYZ.MSI Windows Installer command to silently install any MSI package

#### **Desinstalar**

MSIEXEC /q /x {package id} Windows Installer command to silently remove any MSI installation

## **Software para crear msi**

• installer2go ahora witem installer<http://www.witemsoft.com/>

## **conversor exe a MSI**

- <http://www.qwertylab.com/FreeTools.aspx>
- <http://wixtoolset.org/>

# **Referencias**

[http://social.technet.microsoft.com/Forums/systemcenter/en-US/4ae8cfab-6176-4816-8903-ebe](http://social.technet.microsoft.com/Forums/systemcenter/en-US/4ae8cfab-6176-4816-8903-ebe0bc95757a/automated-software-uninstalling?forum=configmgrswdist) [0bc95757a/automated-software-uninstalling?forum=configmgrswdist](http://social.technet.microsoft.com/Forums/systemcenter/en-US/4ae8cfab-6176-4816-8903-ebe0bc95757a/automated-software-uninstalling?forum=configmgrswdist)

From: <http://intrusos.info/> - **LCWIKI**

Permanent link: **<http://intrusos.info/doku.php?id=windows:msi&rev=1384165368>**

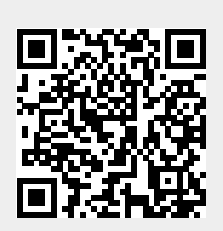

Last update: **2023/01/18 14:00**